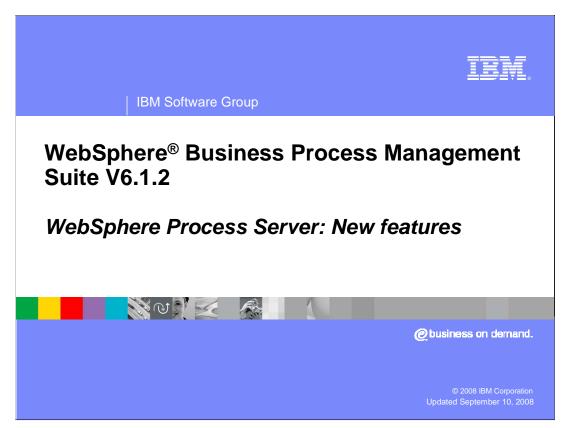

This presentation will cover the new features for the WebSphere Process Server version 6.1.2.

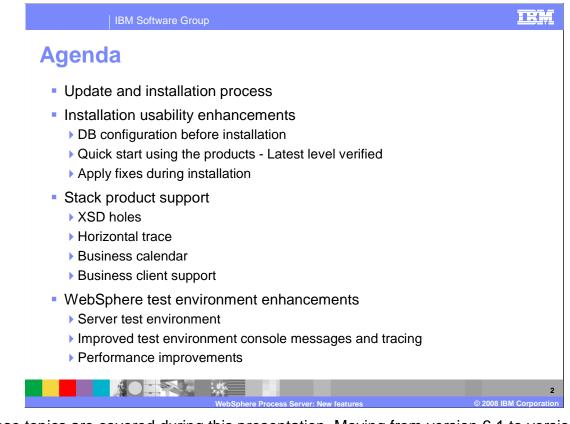

These topics are covered during this presentation. Moving from version 6.1 to version 6.1.2 is an upgrade process without any migration required. The install process includes some usability enhancements to help during the initial installation and setup. These include separate database scripts and ifixes to be applied during install. For the process server many of the enhancements involved provide support for other products. The WebSphere Integration Developer, Monitor, Modeler and business space use some of these enhancements. This presentation will explain each of these items in detail to provide an understanding of how the process server is involved. Additional enhancements are provided for the unit test environment for performance and ease of use.

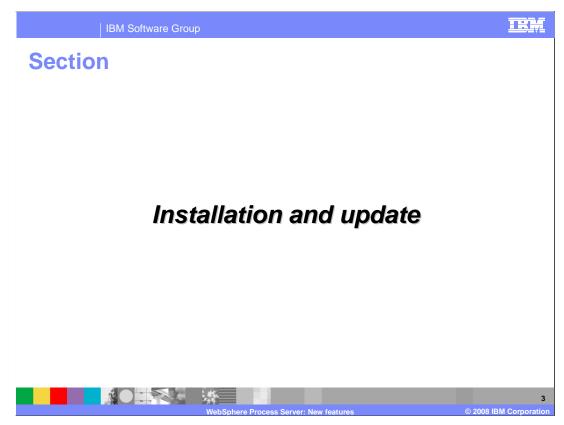

This section will cover the installation and update enhancements.

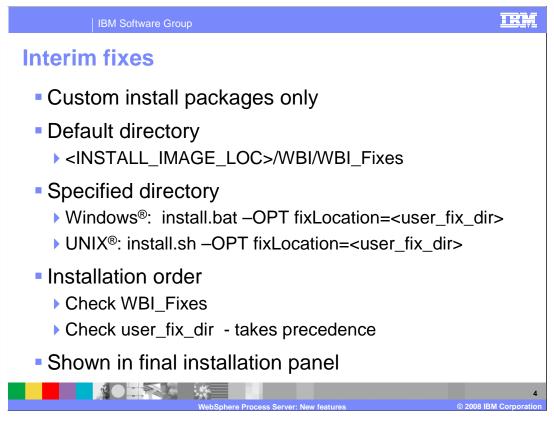

The installation now allows iFixes to be installed during the product installation. These iFixes must be packaged as a custom install package and be located in a directory that can be located by the installation. This requires that the installation disks be copied to writable media to use the default directory. During silent install using scripts, a location can be specified. During installation, the default directory is checked followed by the specified directory which takes precedence. A GUI installation will show all iFixes being installed on the final installation panel.

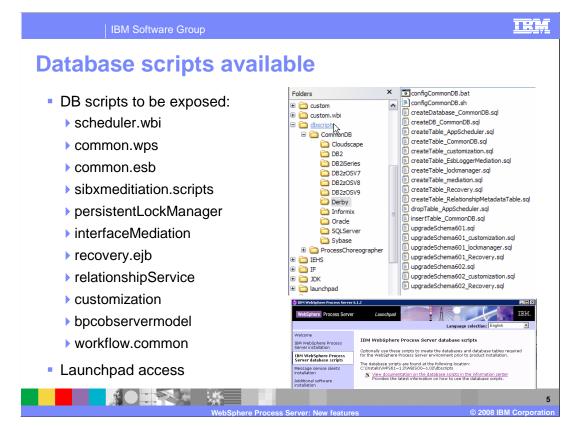

All of the database scripts have been provided in a separate dbscripts directory to allow these to be used outside of the installation. These scripts can also be accessed directly through the launchpad. There are many scenarios where customers prefer to have the databases created before the installation. Many configurations require the database to be on a separate system.

| IBM Software Group                                                                                                    | IRM                                                                                                    |  |  |  |  |  |
|----------------------------------------------------------------------------------------------------|----------------------------------------------------------------------------------------------------|--|--|--|--|--|
| Install or update                                                                                                    |                                                                                                    |  |  |  |  |  |
| Select install or update                                                                                              | Detected IBM WebSphere Process Server                                                                                                    |  |  |  |  |  |
| Detect all                                                                                                    | The installation wizard detected an existing installation of IBM WebSphere<br>Process Server. You can apply maintenance and add new features to an<br>existing copy, install a new copy or create a new profile that runs from the core<br>product files already installed on your computer. |  |  |  |  |  |
| Applies iFixes or features                                                                                            | Apply maintenance or add features to IBM WebSphere Process Server                                                                                                    |  |  |  |  |  |
| Install new copy                                                                                                    | C Install a new copy of IBM WebSphere Process Server                                                                                                    |  |  |  |  |  |
| New profile creation                                                                                                  | Create a new WebSphere Process Server profile using the Profile<br>Management Tool                                                                                                    |  |  |  |  |  |
| Features Selection                                                                                                    | C:WebSphere\ProcServer61                                                                                                    |  |  |  |  |  |
| Select IBM WebSphere Process Server features to install. See the information center for descriptions of the features. | Apply maintenance or add features to IBM WebSphere Process Server     C:WebSphere\ProcServer61     C:WebSphere\ProcServer61                                                                                                    |  |  |  |  |  |
| Extended Messaging Service(deprecated)     WebSphere Process Server samples                                           | C:WebSpherei/ProcServer612<br>C:UBMI/WID612/truntimes/bi_v61                                                                                                    |  |  |  |  |  |
| WebSphere Process Server samples                                                                                      | C:\UBMWVID612truntimestbi_v61                                                                                                    |  |  |  |  |  |
| WebSphere Proce                                                                                                    | Iss Server: New features © 2008 IBM Corpora                                                                                                    |  |  |  |  |  |

Version 6.1.2 allows the installation as an update of version 6.1. When moving from version 6.1, all applications and configuration are compatible. A list of previous installs is presented or you can select to create a separate new installation. If you are moving from previous versions before version 6.1 then this requires that the migration tools are used.

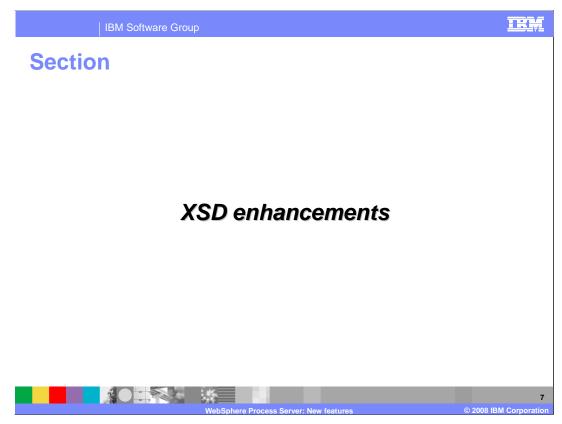

This section will discuss the XSD enhancements.

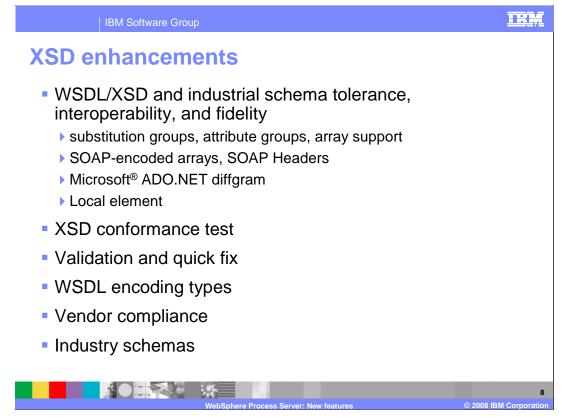

The 6.1.2 release provided some additional XSD enhancements to complete the industry support requirements and standards. Several of the types listed here are discussed in detail in the next few slides. The addition of conformance testing and validation makes usability much better.

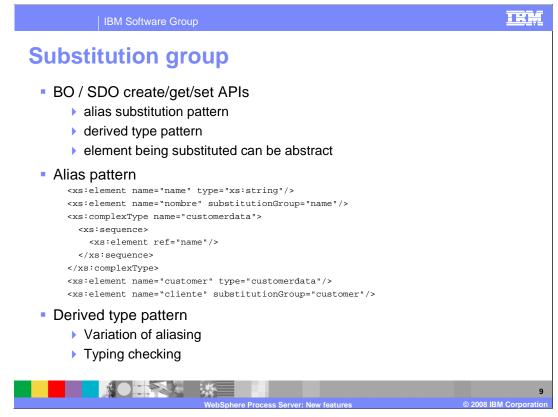

The substitution group provides the ability to provide a variation of the data based on external criteria. For instance, the external criteria can specify a language type that is used in place of the default. This XML example shows how the substitution can be specified.

| IBM Software Group                                                                                                    |                        |
|----------------------------------------------------------------------------------------------------|------------------------|
| Array support                                                                                                    |                        |
| ► Array transform:                                                                                                    |                        |
| Array copy:      E b1 [01] B     Array Copy+                                                                                                    |                        |
|                                                                                                    |                        |
| Extract Extract Extrac | © 2008 IBM Corporation |

The array support has been enhanced to allow transformation, copy, and extracts to occur. These array types are exposed in the WebSphere Integration Developer as shown here.

A transform has an input list with an array output that can be drilled into, similar to Inline. It can take one or many single or arrayed inputs. The order coming into the transform is recognized. The properties page contains predicate entries for each of the inputs. This accomplishes **iteration** over different types, **insertion or append** based on ordering, or **removal**, using predicates to filter out which elements to exclude.

The copy is a simplified version of the array transform, but it is restricted to take inputs of the *same type*. It is not able to drill into the list since the inputs are implicitly moved or copied over to the output array knowing that the types are all the same.

An array extract is a transform that takes in an array and outputs a single element. The index or XPath indicates which element to **extract** from the input array and move or copy to the single output.

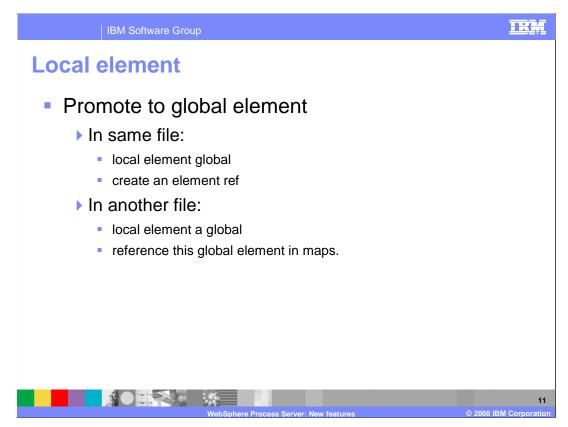

In the business object editor, you are allowed to select a locally defined element with an anonymous complex type and perform two actions on it. You can make the local element global and create an element ref in its place or you can make the local element a global element in the specified file. You can then reference this global element in the maps.

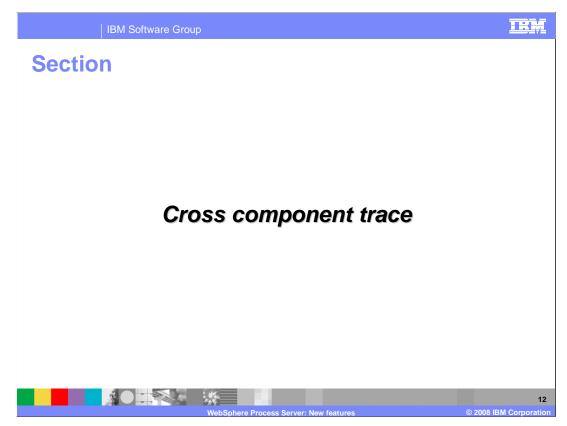

This section will discuss the new cross component trace.

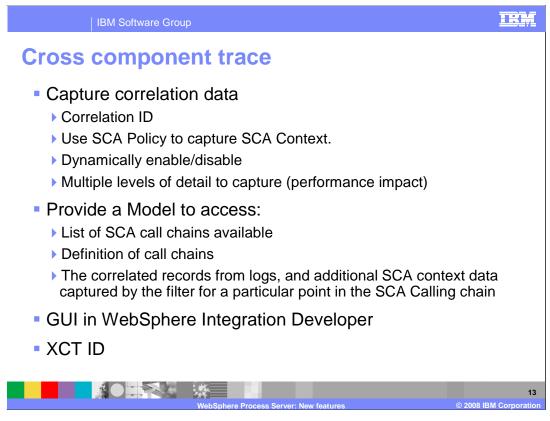

Cross component trace will allow the correlation of trace between SCA components. To do this it requires that you capture enough correlation data at runtime so that log records can be identified later and matched. A model has been provided to allow the SCA call chains to be viewed from different time periods of the trace. The correlated records from logs and additional SCA context data captured by the filter for a particular point in the SCA Calling chain can be viewed. There is a GUI in WebSphere Integration Developer to allow you to select which call chains to work with. The XCT ID is a two part ID of parent and child. This is used to identify call chains.

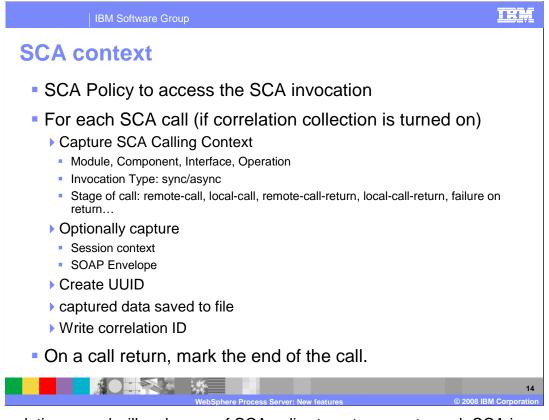

The correlation record will make use of SCA policy to get access to each SCA invocation. For each SCA call it will capture the calling context containing these attributes in the test environments. A UUID is created for a new call, stored in thread local context and sometimes in the SCA Header. The context data, which is identified by the UUID, is stored in a file for later viewing in the integration developer.

|         | IBM Software Group                                                                                                    |             |                        |        | IRM                    |           |  |  |
|---------|----------------------------------------------------------------------------------------------------|-------------|------------------------|--------|------------------------|-----------|--|--|
|         | Cross component trace panel<br>Trace SCA call path only Trace and capture SCA in/out data                                                                               |             |                        |        |                        |           |  |  |
| Cross C | oss Component Trace Z -<br>Cross Component Trace Use this page to specify how the process servers handle cross component racing, You can set for config or/and runtime. |             |                        |        |                        |           |  |  |
|         | ) 🕂 🐔                                                                                                    |             |                        |        |                        |           |  |  |
| Select  | Server 🗘                                                                                                    | Status<br>≎ | Node \$                | Config | 1                      | Runtime   |  |  |
|         | default.AppTarget.ERICZPRO1Node01.0                                                                                                    | Ø           | ERICZPRO1Node01        | trac   | e with data snapshot 💌 | disable 💙 |  |  |
|         | default.Messaging.ERICZPRO1Node01.0                                                                                                    | Ø           | ERICZPRO1Node01        | trac   | e 💌                    | disable   |  |  |
|         | default.Support.ERICZPRO1Node01.0                                                                                                    | Ø           | ERICZPRO1Node01        | disa   | ible 💌                 | disable   |  |  |
|         | dmgr                                                                                                    | €)          | ERICZPRO1CellManager01 | disa   | ible 💌                 | disable 💌 |  |  |
|         | ericServer1                                                                                                    | Ø           | ERICZPRO1Node01        | disa   | ible 💌                 | disable   |  |  |
|         | nodeagent                                                                                                    | Ø           | ERICZPRO1Node01        | disa   | ible 💌                 | disable   |  |  |
|         | ss.AppTarget.ERICZPRO1Node01.0                                                                                                    | Ø           | ERICZPRO1Node01        | disa   | ible 💌                 | disable   |  |  |
|         | ss.Messaging.ERICZPRO1Node01.0                                                                                                    | Ø           | ERICZPRO1Node01        | disa   | ible 💌                 | disable   |  |  |
| Total 8 | Total 8                                                                                                    |             |                        |        |                        |           |  |  |
| Apply   | Apply OK Reset Cancel                                                                                                    |             |                        |        |                        |           |  |  |
|         | 15<br>WebSphere Process Server: New features © 2008 IBM Corporation                                                                                                    |             |                        |        |                        |           |  |  |

In the administrative console, under cross component trace, the trace can be enabled for each server. Either trace or trace with data snapshot can be selected. These can be set separately for configuration and runtime.

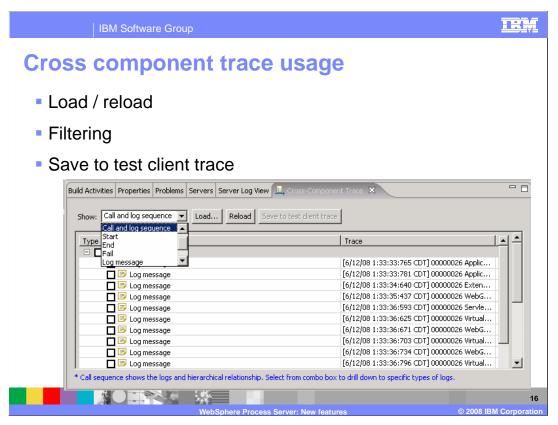

Here is an example of the cross component trace panel in the integration developer. You can load trace from a directory. The load panel allows multiple directories to be added to a list. The trace can then be filtered by call and log sequence, start, end, fail and several other ways. You can also select trace to be used in the test client and step through the trace, viewing the details of the data between SCA modules.

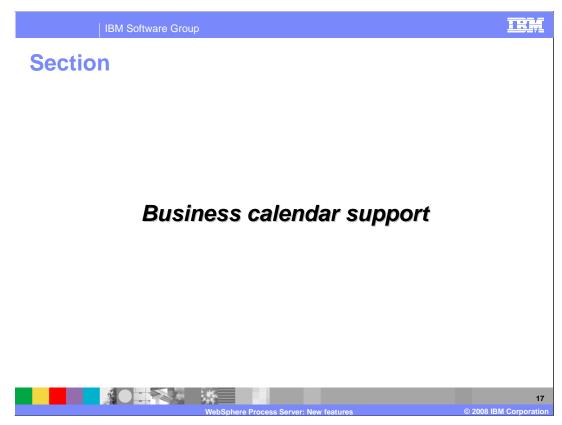

The business calendar support is now part of the WebSphere Process Server.

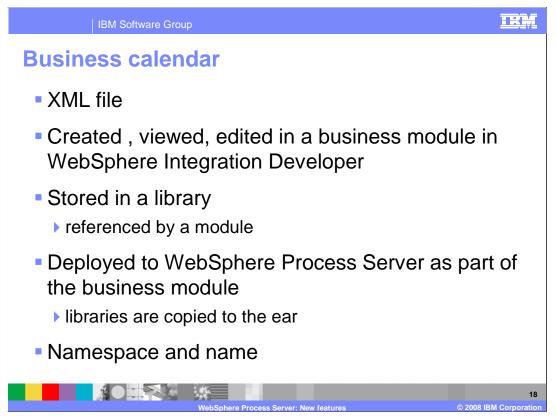

The business calendar support from modeler has been moved into the process server to allow several components to have access to the same calendar model. The business calendar is an XML file that can be shared between these components. It can be created, viewed, edited in a business module in WebSphere Integration Developer. This business module can also be created within the modeler and exported into the integration developer. The business process choreographer also has access to use the same calendar during human task operations. The business calendar has a namespace and name that provides access by other components.

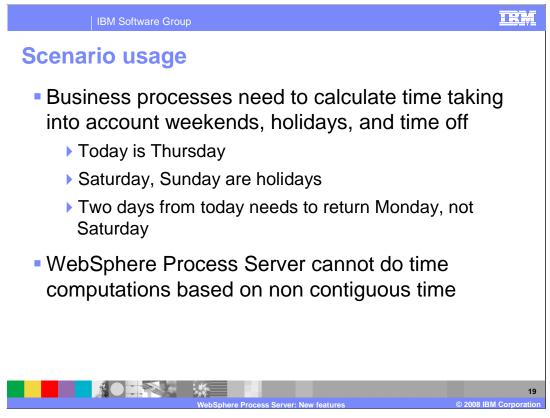

A typical scenario will take into account that holidays and weekends are not to be used for calculation of business time lines. If a request comes in on a Thursday and requires resolution within two days, then the result needs to return Monday, not Saturday. The process server previously can not compute these business events based on contiguous time.

| Calendar type:                  | Business Calendar - "Germany"                          | -  |
|---------------------------------|--------------------------------------------------------|----|
| 85.52                           |                                                        | -  |
| Duration until task is overdue: | 0      Days 1      Hours 0      Minutes 0      Seconds |    |
| Duration until task is deleted: | O Immediate                                            |    |
|                                 | O                                                      |    |
| Auto deletion mode:             | On successful completion                               | U) |
| Duration until task expires:    | 0                                                      |    |
|                                 | O                                                      |    |
|                                 |                                                        | 1  |

In the business process choreographer, a human task will specify the task parameters based on other previously defined calendars. You can specify the calendar type, when the task is overdue, deleted or expires. Here is an example of how the data is saved in XML format.

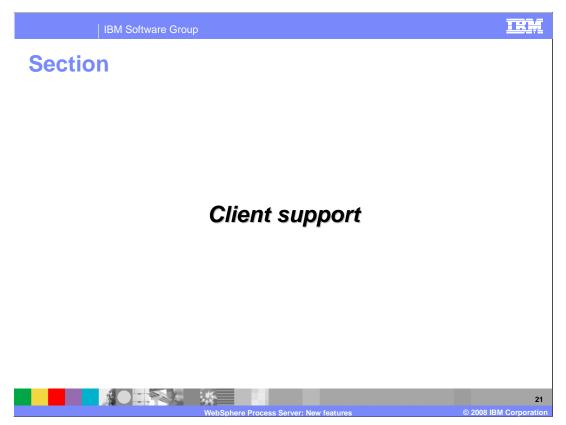

The introduction of business clients which have access to the underlying components has required that support be provided by the WebSphere Process Server, WebSphere Business Modeler and several other products within the WebSphere Business Process Management Suite.

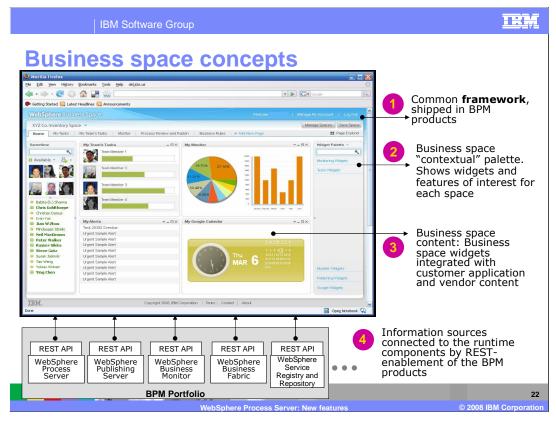

One example of a business client is business space. Business space unifies the business process management UI space for business users to allow them to work in a single window for all the business activities taking place in different BPM products in the suite. It is a common framework and is included in most of the BPM products. Business space contains a set of widgets for each of the different products that shows features of interest or referred to as business space for that product for a business user. The space can be for the review of models from Publishing server, or viewing the KPIs. Also other monitoring data in the Monitor dashboard, or the ability to work on the human task or business rules within the Process server can be viewed.

The BPM products in the suite provide REST based APIs for external applications to get the business data from that product. Business space function is installed as part of the product install. When multiple products are installed, the business space is an aggregated view of the installed products through widgets.

| IBM Software Gro | up                                                                                                    |
|------------------|----------------------------------------------------------------------------------------------------|
| Business space   | e administration                                                                                                    |
| Enable           |                                                                                                    |
| DB schema name   | e                                                                                                    |
|                  | Application servers > server1 > Business Space Configuration Use the Business Space Configuration page to install Business Space povered by WebSphere to your runtime environment[Business Space is a common interface for application users to create, manage and integrate Web interface advoss the IBM WebSphere Business Process Management portfolio. The Business Space service is hosted on a server or duster. Configuration General Properties Existing Business Space data source Create Business Space data source Create Business Space data source (WBI_DataSource ) (WBI_DataSource ) |
|                  | 23<br>WebSphere Process Server: New features © 2008 IBM Corporation                                                                                                    |

The administrative console for the process server provides a panel to enable business space widgets and provide the database schema name.

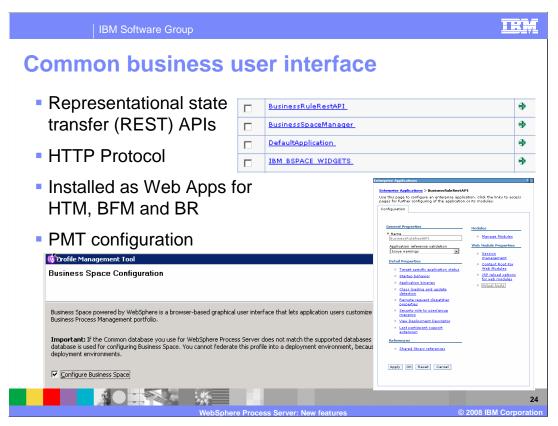

The common business user interface runs as a set of applications that provide the REST APIs over the HTTP protocol along with separate widgets applications for each of the supported components within the process server. During the installation, the profile management tool and the business space applications are installed. Once they are installed, they can be configured as any other application through the administrative console.

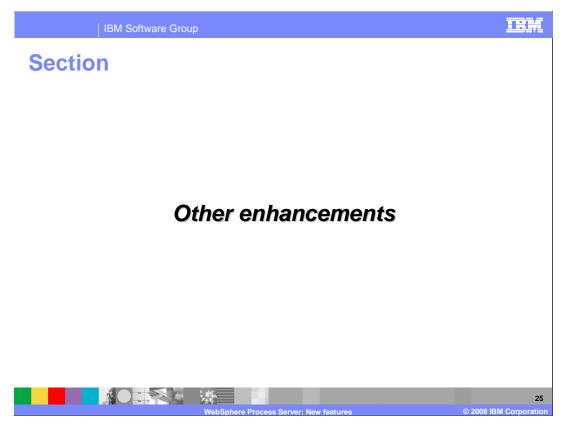

The section will review other enhancements for the WebSphere Process Server. Most of these pertain to the unit test environment within the WebSphere Integration Developer.

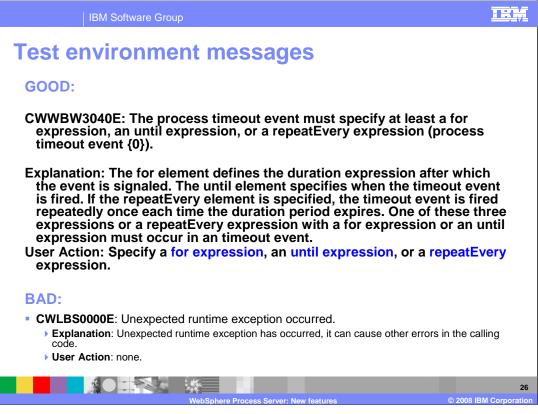

Significant effort has been made to enhance the unit test environment messages to provide additional problem determination information. Many messages, as shown by the bad example, have been changed to indicate the problem occurrence, an explanation of the problem and a user action to resolve the problem.

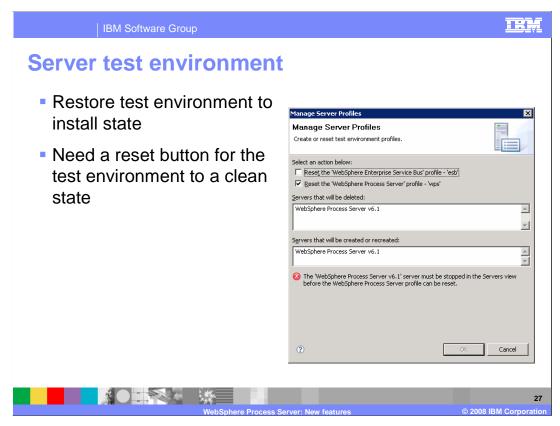

The integration developer now offers the ability to restore the unit test environment to its original state or to reinstall the test environment without reinstalling the integration developer. In previous versions of the test environment, there are many scenarios during development of an application where the environment can not be restored without reinstalling the integration developer.

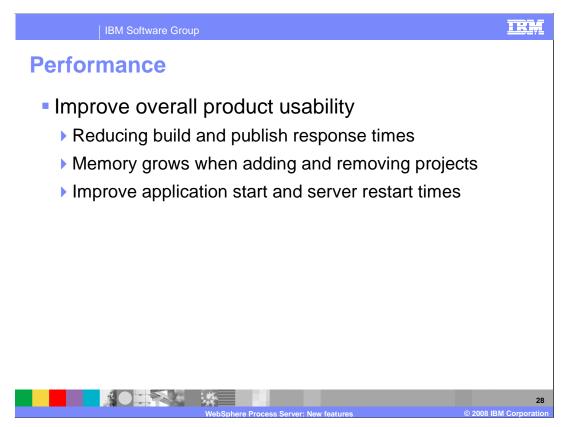

Several performance enhancements have been included for the version 6.1.2 release. Most of these focused on the integration developer unit test environment, improving memory growth, build and publish times and application start and stop. These changes are focused on the usability of the application development environment.

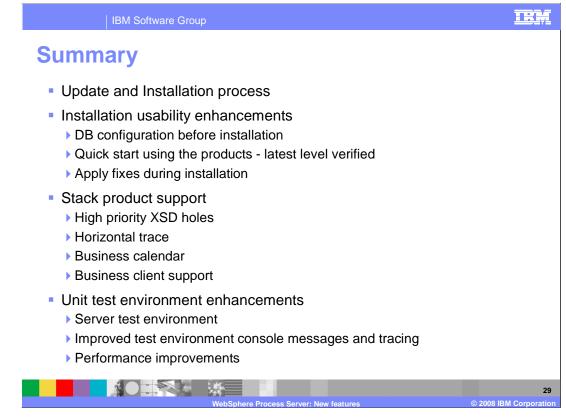

This presentation reviewed several update and installation options for version 6.1.2 of the WebSphere Process Server. These updates include separate database scripts and application of iFixes during installation. There were also many support enhancements discussed for other components within the WebSphere Business Process Management Suite. There was also a focus on how the integration developer unit test environment has been improved.

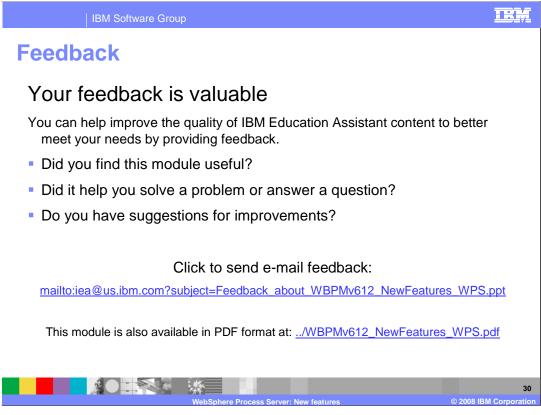

You can help improve the quality of IBM Education Assistant content by providing feedback.

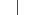

TRM

## Trademarks, copyrights, and disclaimers

The following terms are trademarks or registered trademarks of International Business Machines Corporation in the United States, other countries, or both: WebSphere IBM

A current list of other IBM trademarks is available on the Web at http://www.ibm.com/legal/copytrade.shtml

Microsoft, Windows, and the Windows logo are registered trademarks of Microsoft Corporation in the United States, other countries, or both.

UNIX is a registered trademark of The Open Group in the United States and other countries.

Product data has been reviewed for accuracy as of the date of initial publication. Product data is subject to change without notice. This document could include technical inaccuracies or typographical errors. IBM may make improvements or changes in the products or programs described herein at any time without notice. Any statements regarding IBM's future direction and intent are subject to change or withdrawal without notice, and represent goals and objectives only. References in this document to IBM products, programs, or services does not imply that IBM intends to make such products, programs or services available in all countries in which IBM operates or does business. Any reference to an IBM Program Product in this document is not intended to state or imply that only that program product may be used. Any functionally equivalent program, that does not infringe IBM's intellectual property rights, may be used instead.

Information is provided "AS IS" without warranty of any kind. THE INFORMATION PROVIDED IN THIS DOCUMENT IS DISTRIBUTED "AS IS" WITHOUT ANY WARRANTY. EITHER EXPRESS OR IMPLIED. IBM EXPRESSLY DISCLAIMS ANY WARRANTIES OF MERCHANTABILITY, FITNESS FOR A PARTICULAR PURPOSE OR NONINFRINGEMENT. IBM shall have no responsibility to update this information. IBM products are warranted, if at all, according to the terms and conditions of the agreements (for example, IBM Customer Agreement, Statement of Limited Warranty, International Program License Agreement, etc.) under which they are provided. Information concerning non-IBM products was obtained from the suppliers of those products, their published announcements or other publicly available sources. IBM has not tested those products in connection with this publication and cannot confirm the accuracy of performance, compatibility or any other claims related to non-IBM products.

IBM makes no representations or warranties, express or implied, regarding non-IBM products and services.

The provision of the information contained herein is not intended to, and does not, grant any right or license under any IBM patents or copyrights. Inquiries regarding patent or copyright licenses should be made, in writing, to:

IBM Director of Licensing IBM Corporation North Castle Drive Armonk, NY 10504-1785 U.S.A.

Performance is based on measurements and projections using standard IBM benchmarks in a controlled environment. All customer examples described are presented as illustrations of how those customers have used IBM products and the results they may have achieved. The actual throughput or performance that any user will experience will vary depending upon considerations such as the amount of multiprogramming in the user's job stream, the I/O configuration, the storage configuration, the and the workload processed. Therefore, no assurance can be given that an individual user will achieve throughput or performance improvements equivalent to the ratios stated here.

© Copyright International Business Machines Corporation 2008. All rights reserved.

Note to U.S. Government Users - Documentation related to restricted rights-Use, duplication or disclosure is subject to restrictions set forth in GSA ADP Schedule Contract and IBM Corp.

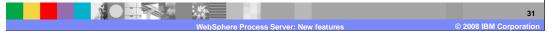